# **S e t D R A W**

**Ver 4.0 Rev. B**

#### **for**

### **Corel DRAW 4.0 Rev. B**

Created by

## SHOOTING BRICK

# P R O D U C T I O N S

PO Box 549 Moss Beach, CA 94038

Voice: 415/728-3104 M-F 9am to 5pm (Pacific)

Fax: 415/728-0244 (Anytime)

Thank you for taking a moment to try SetDRAW.

This software is intended exclusively to help you configure and tune your Corel DRAW 4.0 program. SetDRAW loads 5 INI files that affect the performance and operation of DRAW. The settings in these files are checked then read and presented for you to review and edit. These INI files control many options and important features that have a significant effect on DRAW 4.0 performance and output capability.

I designed and wrote SetDRAW to be used with little if any explanation (other than this simple readme). It will ask for whatever it needs to operate. Anything in SetDRAW that is not self explanatory has a prompt or a help button. SetDRAW was designed to limit all settings to within the valid ranges acceptable to DRAW 4.0. For example, all directory listings are checked when you enter them and SetDRAW will yell if you entered a non-existent drive or path.

To ensure the safety of your current settings, SetDRAW offer four levels of security for your INI files. There are two kinds of backup files, a "Revert To Last Saved" and "Reset To Defaults" options. If you have any problems with DRAW after using SetDRAW, you can restore you files back to their original state. If the problem persists, SetDRAW was not the reason - call Corel Technical Support. If the problem was fixed by restoring your INI file from the backup, please call me at Shooting Brick Productions. I will study the problem and work to correct any problems.

If I had known how much work this simple idea was going to be, I probably would have fled

screaming into the night. However, it was a pleasure to create and see develop into a viable program. I hope that you enjoy using it and that you benefit from the improved performance and control you will have in your Corel DRAW program. Your thoughts and suggestions are always welcomed. Fax or mail your comments to our address at the top of this file. Support the shareware concept with your dollars and feedback.

Thanks,

David Brickley Moss Beach, CA

#### **SetDRAW Manual**

\_

#### **Installation**

Create a directory on your hard disk where you want SetDRAW to reside. Whether you received SetDRAW on a disk or by modem, copy the file(s) to SetDRAW directory. Unpack the files by typing "SET\_DRAW.EXE" then ENTER. This unpacks eight new files:

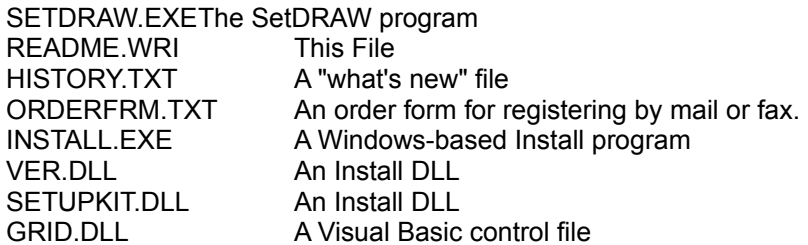

If you haven't yet, you will need to obtain "VBRUN200.DLL" to run SetDRAW. It is the DLL file that all VisualBasic 2.0 programs need to operate. It can be found on Compuserve in the Corel DRAW 4.0 forum (Go Corel) or Microsoft forum (Go MSBasic) - Lib5 "VBRUN2.Zip." Move SET\_DRAW.ZIP off your hard disk to a floppy disk for safekeeping and to pass along to friends.

#### **Installing SetDRAW**

In Windows Program Manager, press the "ALT" key then the "F" key then the "R" key. This should present you with the "RUN" dialog box. Enter the path where SetDRAW is located and "INSTALL," example: "\setdraw\install." Follow the directions and prompts that the Install Program gives you. Install will create a separate program group in Program Manager for SetDRAW. Of course, you are free to click/drag (move) the Icons to whatever Group you like.

#### **Starting SetDRAW**

SetDRAW will run only under the Windows 3.0 or 3.1 setup in VGA resolution or above. Use the "Properties" menu in Program Manager to install the SetDRAW Icon in your choice of window group. Simply double click on the icon and SetDRAW will start. SetDRAW is designed for ease of use and will to ask for whatever it needs to operate.

Minimum system requirements are VGA display and Windows 3.0. SetDRAW will not run under the following conditions:

1) It cannot find the following files together in the same directory: CORELDRW.INI CORELAPP.INI CORELPRN.INI CORELFLT.INI CORELFNT.INI

2) An EGA or lesser display is used.

3) Corel DRAW is running.

4) You do not have the runtime file "VBRUN200.DLL" that all VisualBasic 2.0 programs require. See installation for details.

#### **Using SetDRAW**

When you start SetDRAW for the first time, it will save your original INI files (listed below). They will be saved in the SetDRAW directory as "COREL??4.SAV." You can then restore all these files to their original state by simply click on "RESTORE FROM BACKUP CORELDRW.INI" under the file menu and then "YES" in the following dialog box.

SetDRAW reads and writes to the following Corel 4.0 INI files: CORELDRW.INI CORELAPP.INI CORELPRN.INI

CORELFLT.INI CORELFNT.INI

The SetDRAW interface displays the most pertinent settings of the Coreldrw.INI file. SetDRAW will check the existing values in the Coreldrw.INI for valid settings. Any invalid settings will be substituted with a default setting. All changes you make to settings displayed in the main interface are verified and will only be written to the Coreldrw.INI file when you press the "Save Settings" button.

Not all sections in the Coreldrw.ini are available to edit (such as color separation tables). These sections either should not be tampered with or have only one setting. There are special files listed in SetDRAW whose names cannot be changed. They are displayed in SetDRAW for the benefit of users who need to verify what file DRAW is using such as the Hyphenation Dictionary or color separation files.

Most settings have a help button attached that will explain the setting's value or function. Other controls that may need some explanation are listed below.

"EDIT SPECIAL LISTINGS" button will switch the interface to a listing installer and editing utility. Here you can view the contents of many different parts of the Coredrw.ini file.

"RESET TO DEFAULTS" will change all settings displayed in the main interface to their default values.

"REVERT TO LAST SAVED" will read and display the settings found in the last saved INI files.

"SAVE SETTINGS" verifies all current settings and writes them to the appropriate INI file. If you answer "Yes" to the question "Do you want to backup the existing file?" SetDRAW will save the existing file in the DRAW directory as "CORELDRW.BAK."

#### **Safety**

SetDRAW is designed to be very safe. not only does SetDRAW check individual settings, it also will protect the settings in your INI file so your DRAW system can be restored to its original state. There are three levels of file restoration:

#### Restore From The Original Backups

You can restore from your original files that were saved the moment SetDRAW was first run on your computer by clicking on the "RESTORE FROM BACKUP CORELDRW.INI" in the "FILE" menu. This action will overwrite your existing INI files with the contents of the backup "SAV" files. These SAV files can be found in the SetDRAW directory. SetDRAW will then read and display these settings.

#### Restore From Recent Backups

You also can restore your INI files from backup files created when you clicked "Save Settings" by clicking on the "RESTORE FROM BACKUP CORELDRW.INI" in the "FILE" menu. This action will overwrite your existing INI files with the contents of the BAK files. These BAK files can be found in the Corel40 Config directory. SetDRAW will then read and display the settings.

#### Restore Settings From The Existing INI File

You can undo any changes made to the settings on the SetDRAW interface by clicking on "Revert To Last Saved." This simply makes SetDRAW reload the existing INI files and display the settings.

If SetDRAW alerts you to any missing entries in you INI files, it will ask you if you want to review the missing items or exit. If you choose to review them, SetDRAW will display the missing entries according to how critical they are and then what files they should be found in. You can print this list for any tech support trouble shooting. You can also click on the "Restore Missing Entries" button. If this is the first time SetDRAW has been run, this feature will write all the individual settings with default values. Otherwise, SetDRAW will restore from the SAV files.

#### **Registration**

To register SetDRAW, print and fill out the file "ORDERFRM.TXT". Fax or mail it to Shooting Brick Productions. Phone orders are also accepted during normal business hours. The registration fee is \$25 for the first site and \$5 for each additional site.

After you register, SetDRAW will startup without all the registration info and then will save settings without reminding you to register. If you like this program and decide to register, besides a faster startup, there will be four important benefits:

1) Technical support.

Support and customer service will be offered to registered users by phone or fax. You may reach Shooting Brick at the following numbers:

Voice: 415/728-3104 M-F 9am to 5pm (Pacific) Fax: 415/728-0244 (Anytime)

I will respond to questions and problems about SetDRAW by the next business day. I will try to accommodate any immediate and pressing needs as is possible. Shooting Brick Productions is not affiliated with Corel Corporation and cannot offer technical support for any Corel products.

#### 2) Documentation

While this readme file should be quite enough to get you under way, a more extensive document is available that will cover all the features of SetDRAW and the INI files.

3) Software maintenence and updates.

When you register, you will receive the most current version of SetDRAW on disk. Any significant SetDRAW software upgrades will be made available to registered users a hefty discount.

Updates will be made available on Compuserve in one of several forum libraries: Go COREL - Lib 6, GO DTPFORUM- Lib 6 or GO GRAPHSUPPORT - Lib 5. Your registration will still be valid for all versions of SetDRAW for DRAW 4.0. Updates will occur for three reasons: Strong User demands for feature set enhancements. If there are any important bug fixes. Or when Corel releases a new version of DRAW.

4) You will be supporting innovation and hard work.

Shareware is much like Public Broadcasting. It cannot be sustained on good intentions alone. Being a small business means that Shareware authors can be very responsive to your needs. Support us with your dollars so we can support you with great ideas and quality work.

Tiny Disclaimer  $\mathcal{L}_\text{max}$  and the contribution of the contribution of the contribution of the contribution of the contribution of

Shooting Brick Productions is not responsible for any loss resulting from the use of the SetDRAW program. Users are encouraged to test any new settings for the effects they have on the performance and output capabilities of DRAW 4.0. All precautions have been taken to ensure that any settings a user can edit are kept within Corel DRAW's acceptable ranges.

Users of SetDRAW must accept this disclaimer of warranty: "SetDRAW is supplied as is. The author disclaims all warranties, expressed or implied, including, without limitation, the warranties of merchantability and of fitness for any purpose. The author assumes no liability for damages, direct or consequential, which may result from the use of SetDRAW."

SetDRAW is a "shareware program" and is provided at no charge to the user for evaluation. Feel free to share it with your friends, but please do not give it away altered or as part of another system. The essence of "user-supported" software is to provide personal computer users with quality software without high prices, and yet to provide incentive for programmers to continue to develop new products. If you find this program useful and find that you are using SetDRAW and continue to use SetDRAW after a reasonable trial period, you must make a registration payment of \$25 (US) to Shooting Brick Productions. The \$25 (US) registration fee will license one copy for use on any one computer at any one time. You must treat this software just like a book. An example is that this software may be used by any number of people and may be freely moved from one computer location to another, so long as there is no possibility of it being used at one location while it's being used at another. Just as a book cannot be read by two different persons at the same time.

Commercial users of SetDRAW may submit a valid Purchase Order for the amount of \$25(US) for each copy of SetDRAW to be used. Site-License arrangements may be made by contacting Shooting Brick Productions.

Anyone distributing SetDRAW for any kind of remuneration must first contact Shooting Brick Productions at the address below for authorization. This authorization will be automatically granted to distributors recognized by the (ASP) as adhering to its guidelines for shareware distributors, and such distributors may begin offering SetDRAW immediately (However Shooting Brick Productions must still be advised so that the distributor can be kept up-to-date with the latest version of SetDRAW.).

You are encouraged to pass a copy of SetDRAW along to your friends for evaluation. Please encourage them to register their copy if they find that they can use it. All registered users will be instructed on how to obtain a copy of the latest version of SetDRAW.

All product names mentioned in SetDRAW are copyrighted by the producers of those products. (c) Copyright 1992 Shooting Brick Productions. All rights reserved. Produce in the United States.